## 连接 XML 文件数据源

ActiveReports 支持XML数据源绑定,本文将重点介绍如何为RDL/页面报表和区域报表设置多数据源。

## RDL/页面报表

## 1.设置数据源

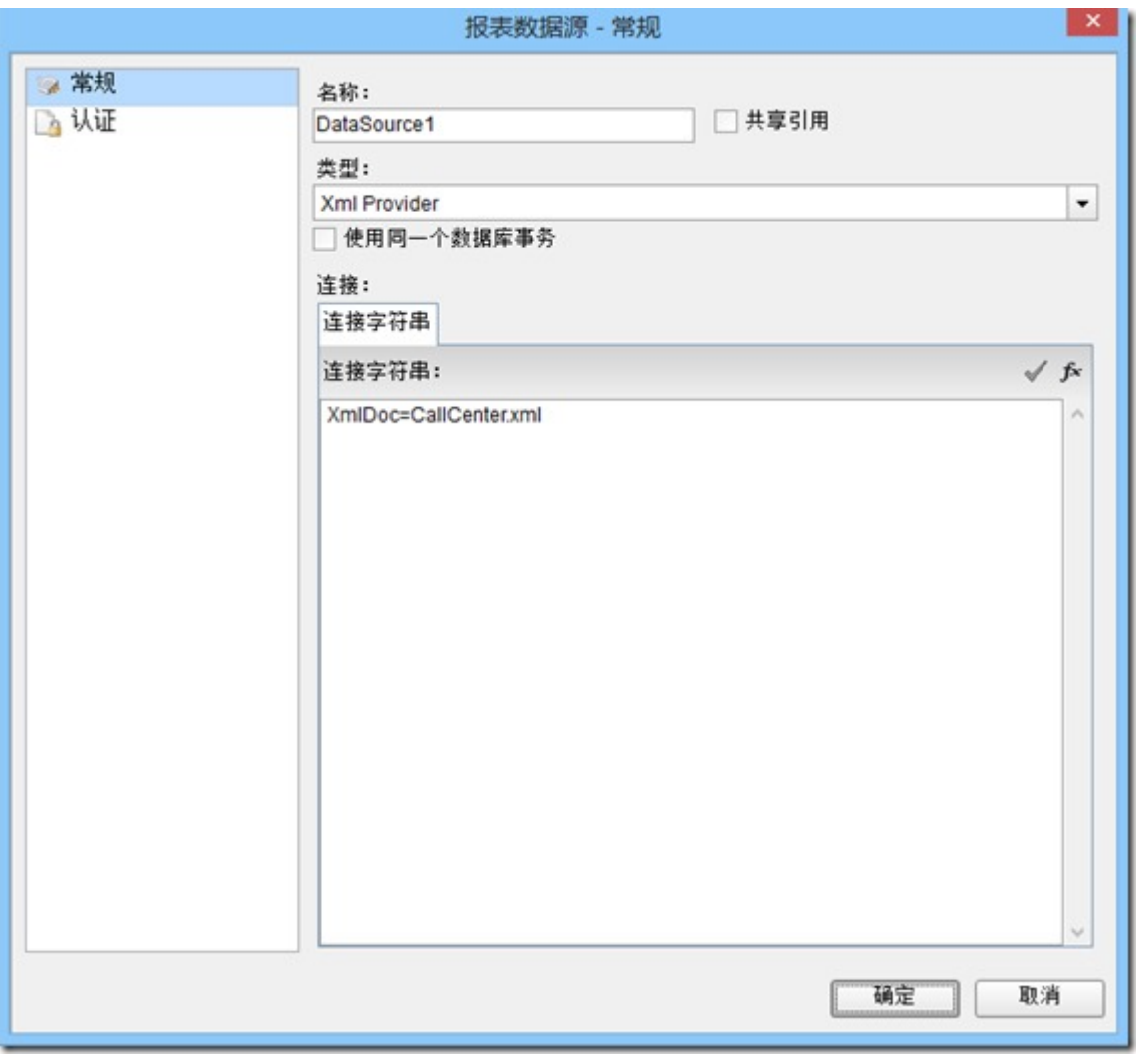

例如:XmlDoc=D:\AR\_RDL\_XML\CallCenter.xml

或者XmlDoc=CallCenter.xml

2.数据源和报表可以使用相对路径

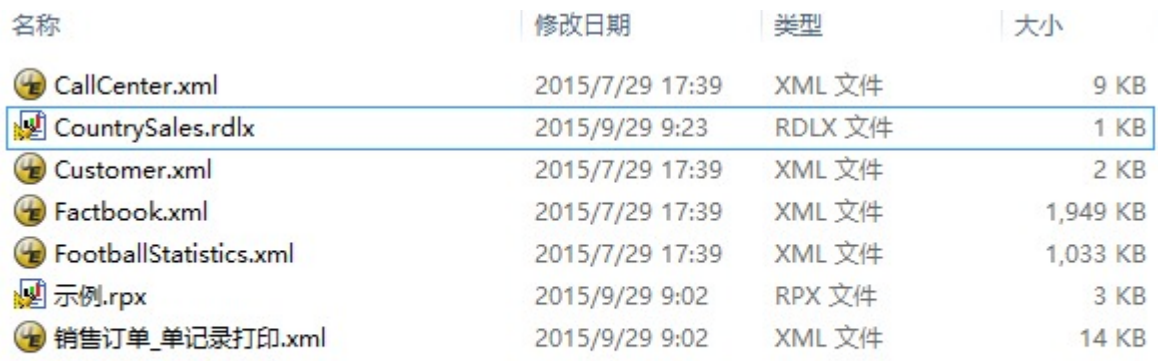

3.设置数据集

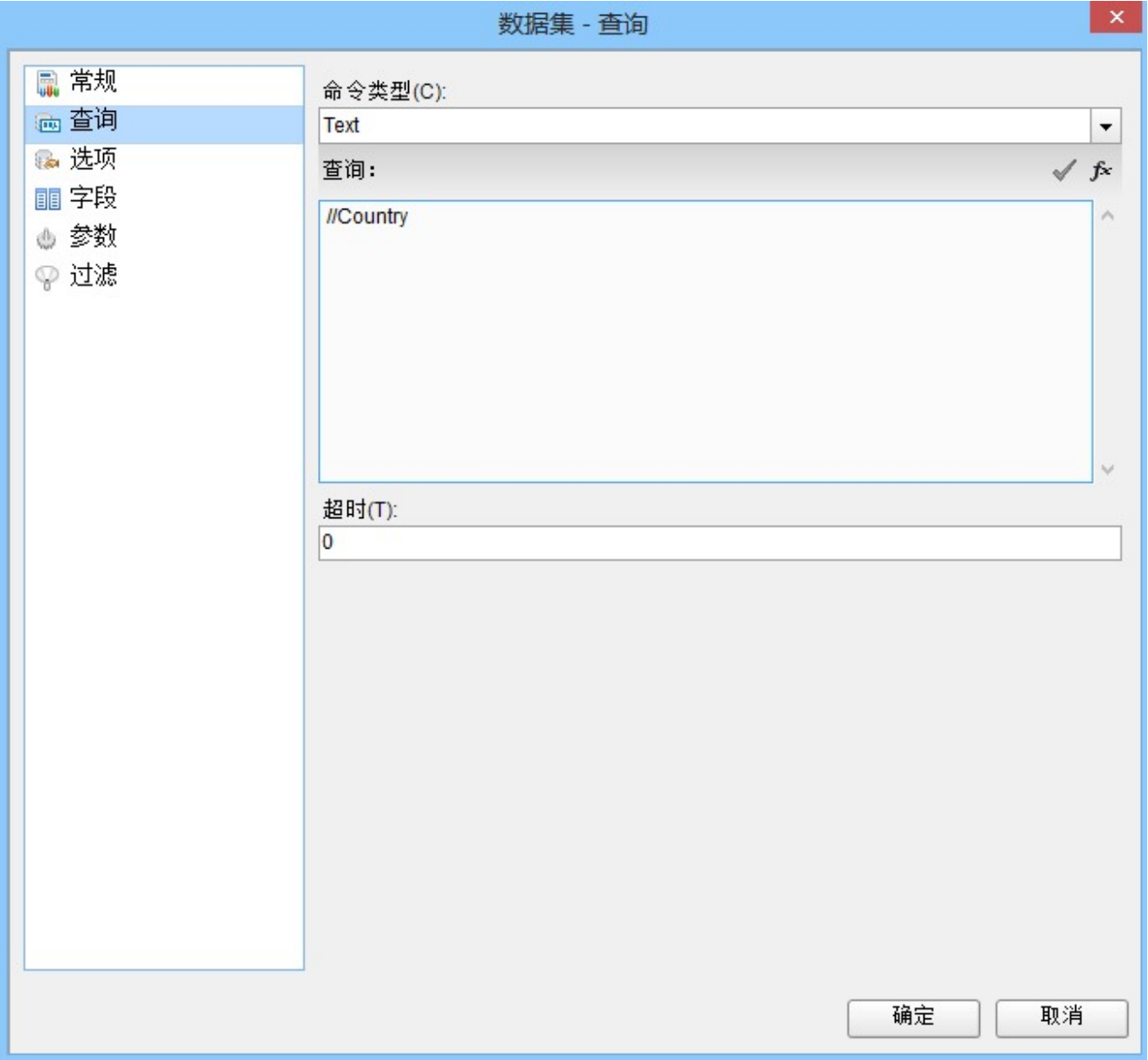

4.数据集的结构和加载完成的效果

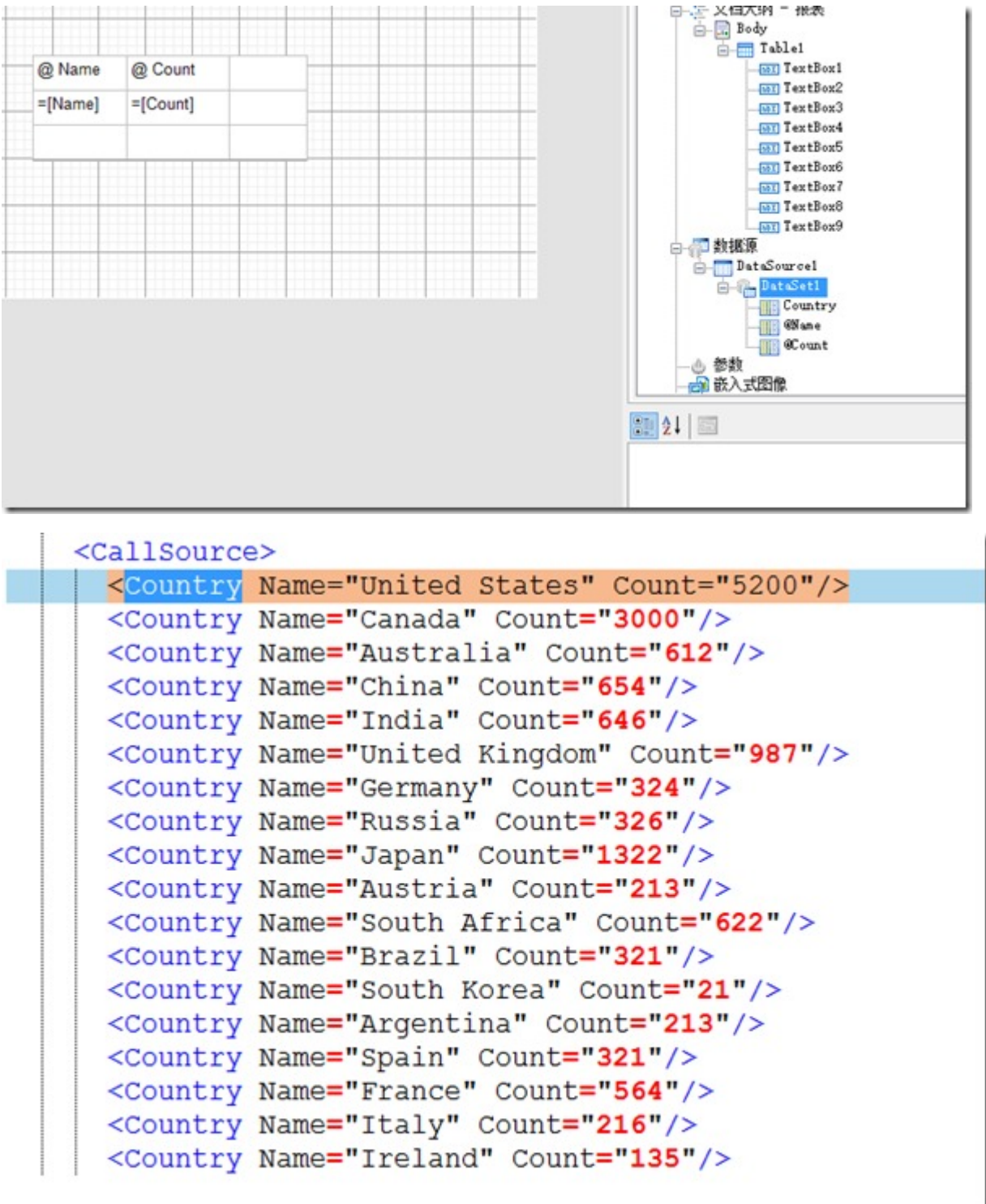

5.运行效果

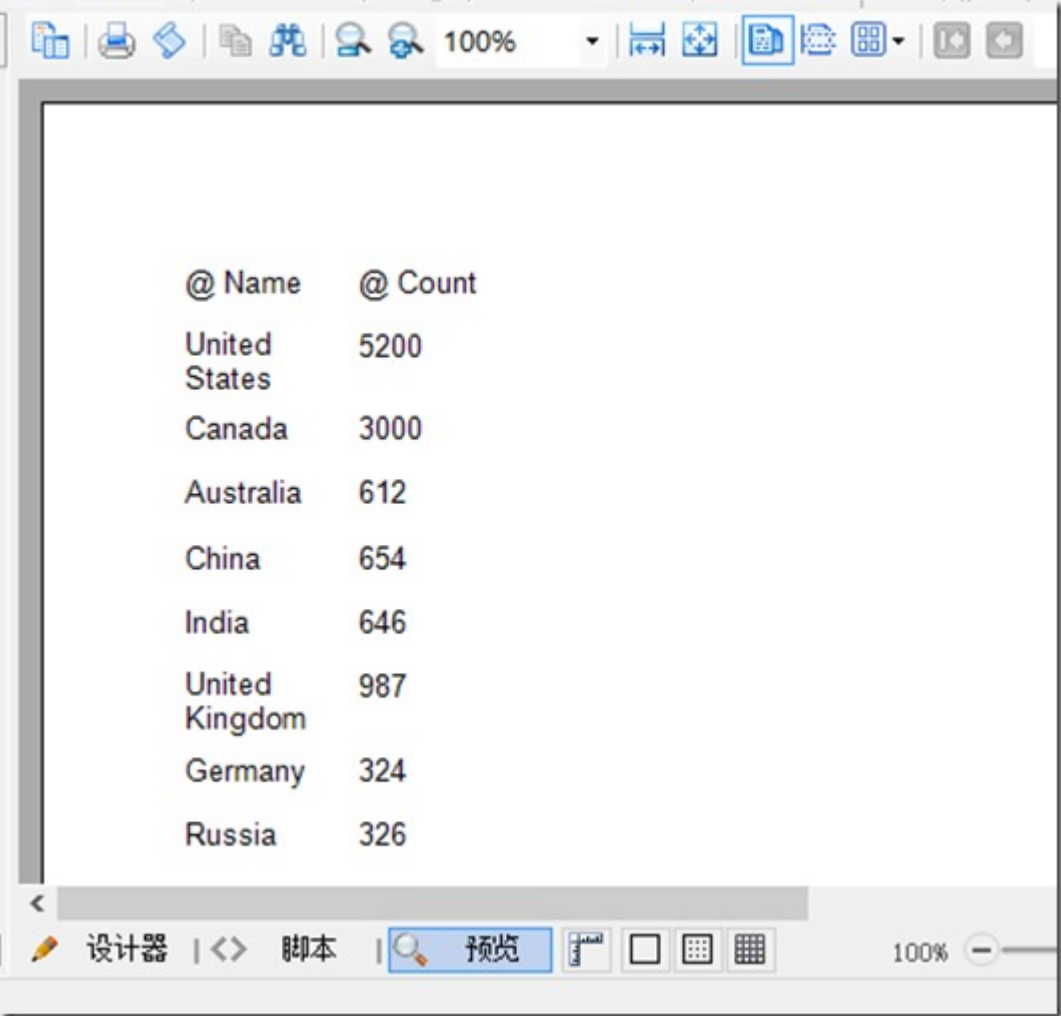

## 区域报表

1.设置数据源

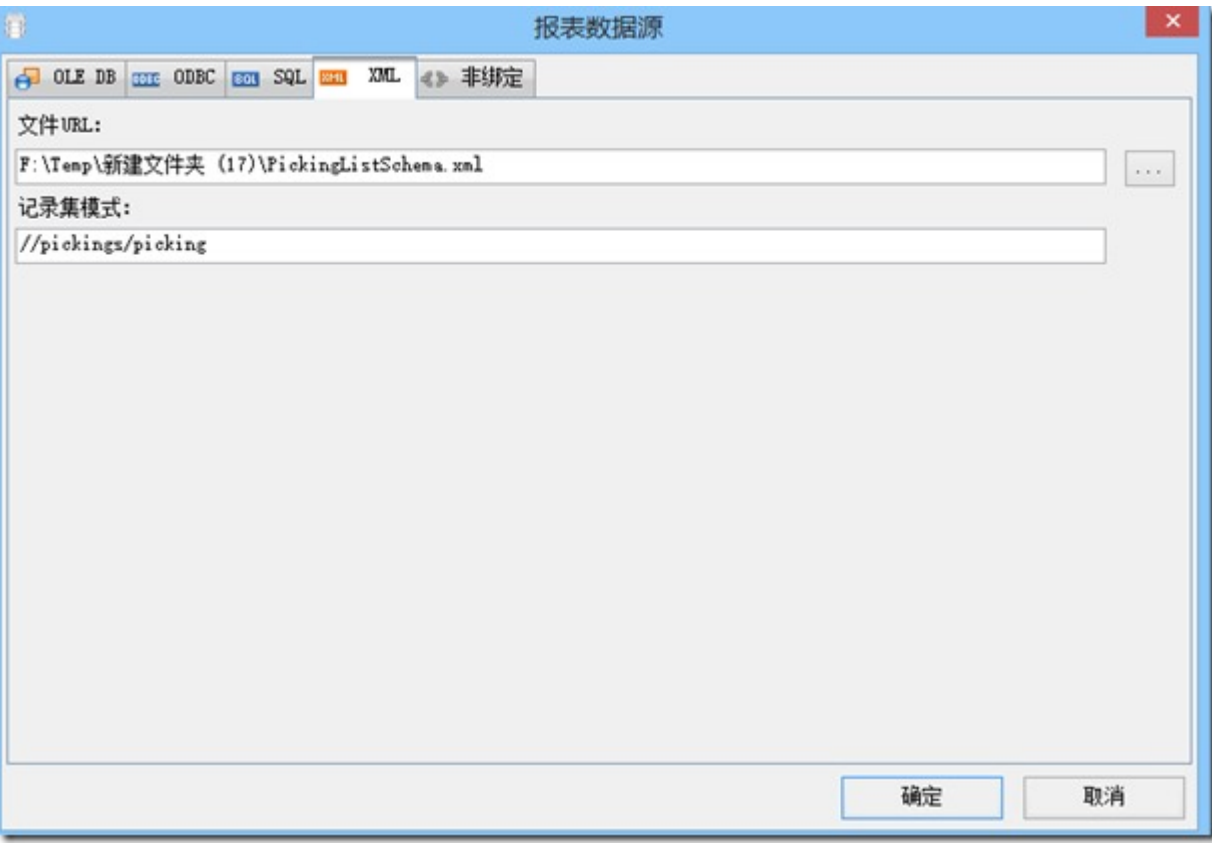

2.数据源加载完成后,会以树形图显示

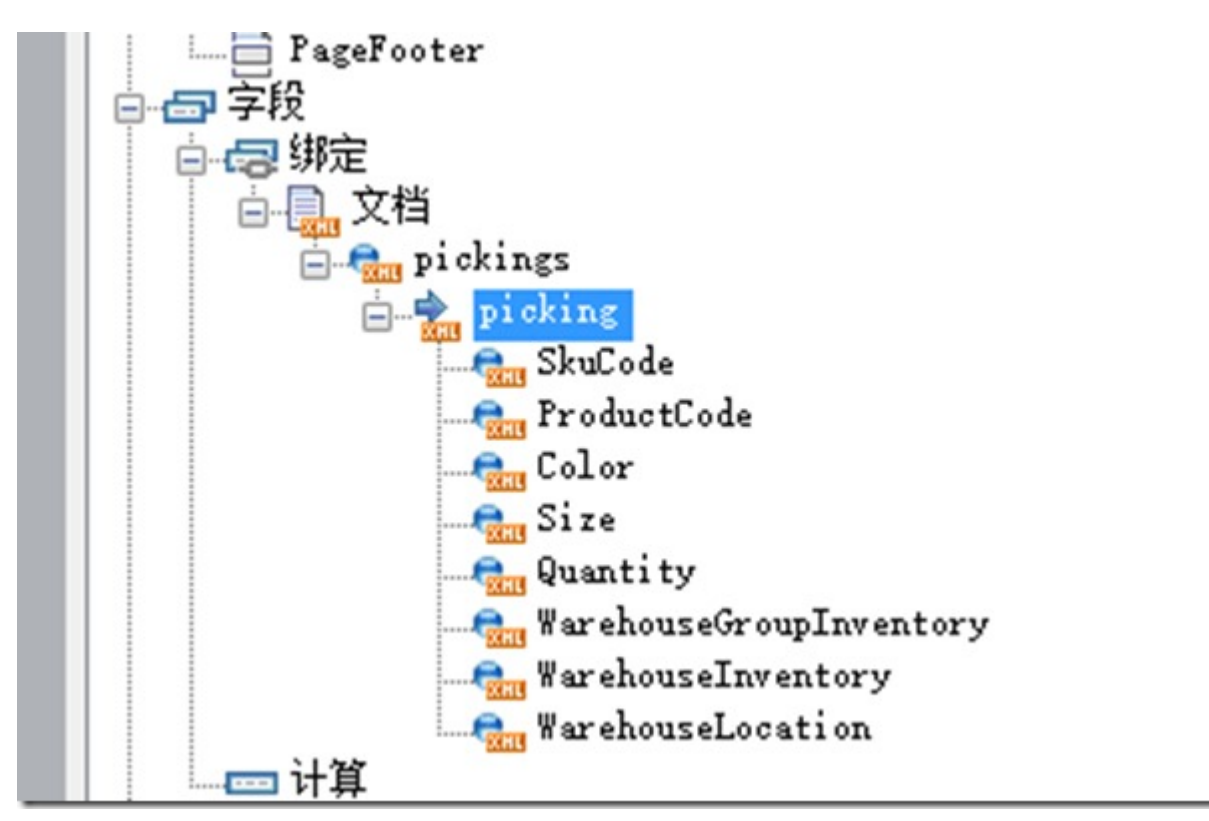

3.将数据字段绑定到TextBox

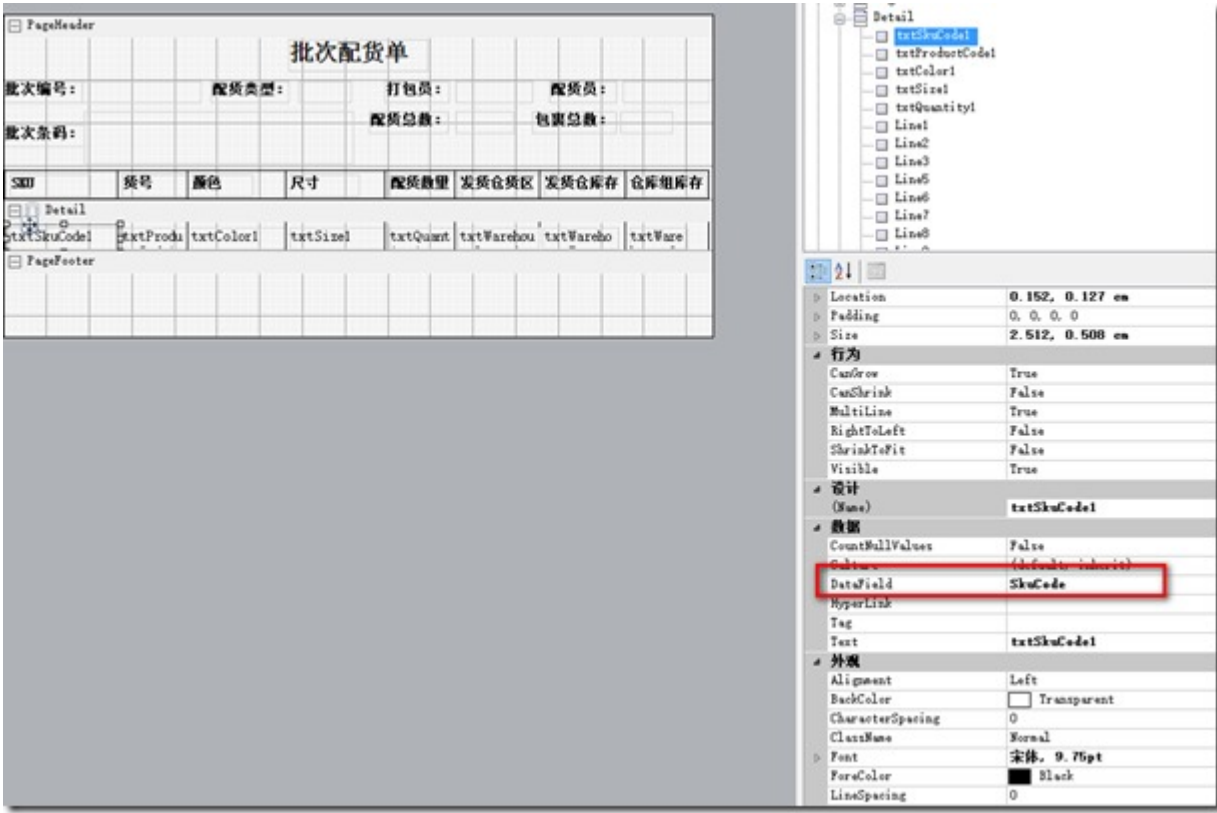

4.运行效果:

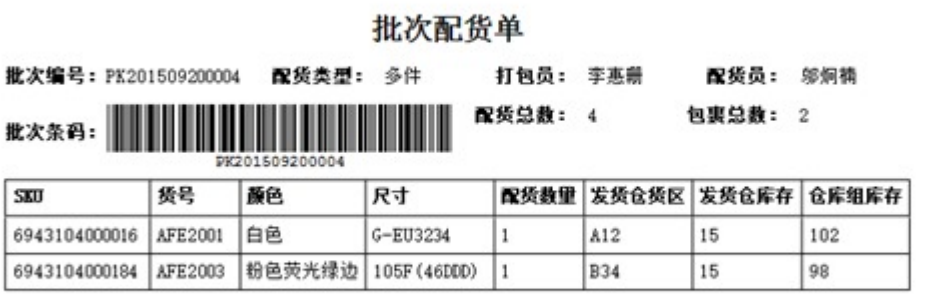